# **YubiHSM 2 Commands**

**Yubico**

**May 11, 2022**

# **CONTENTS**

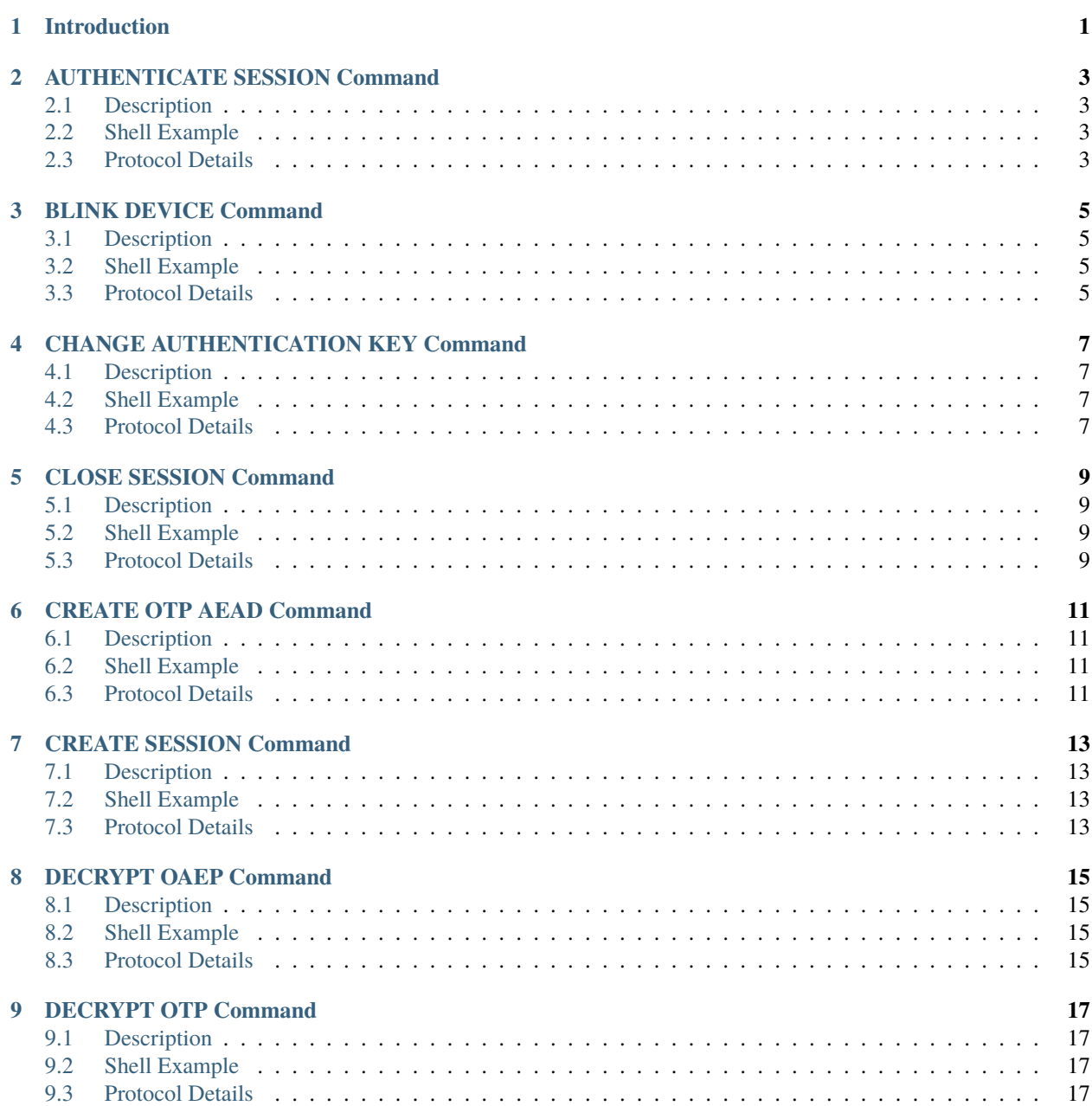

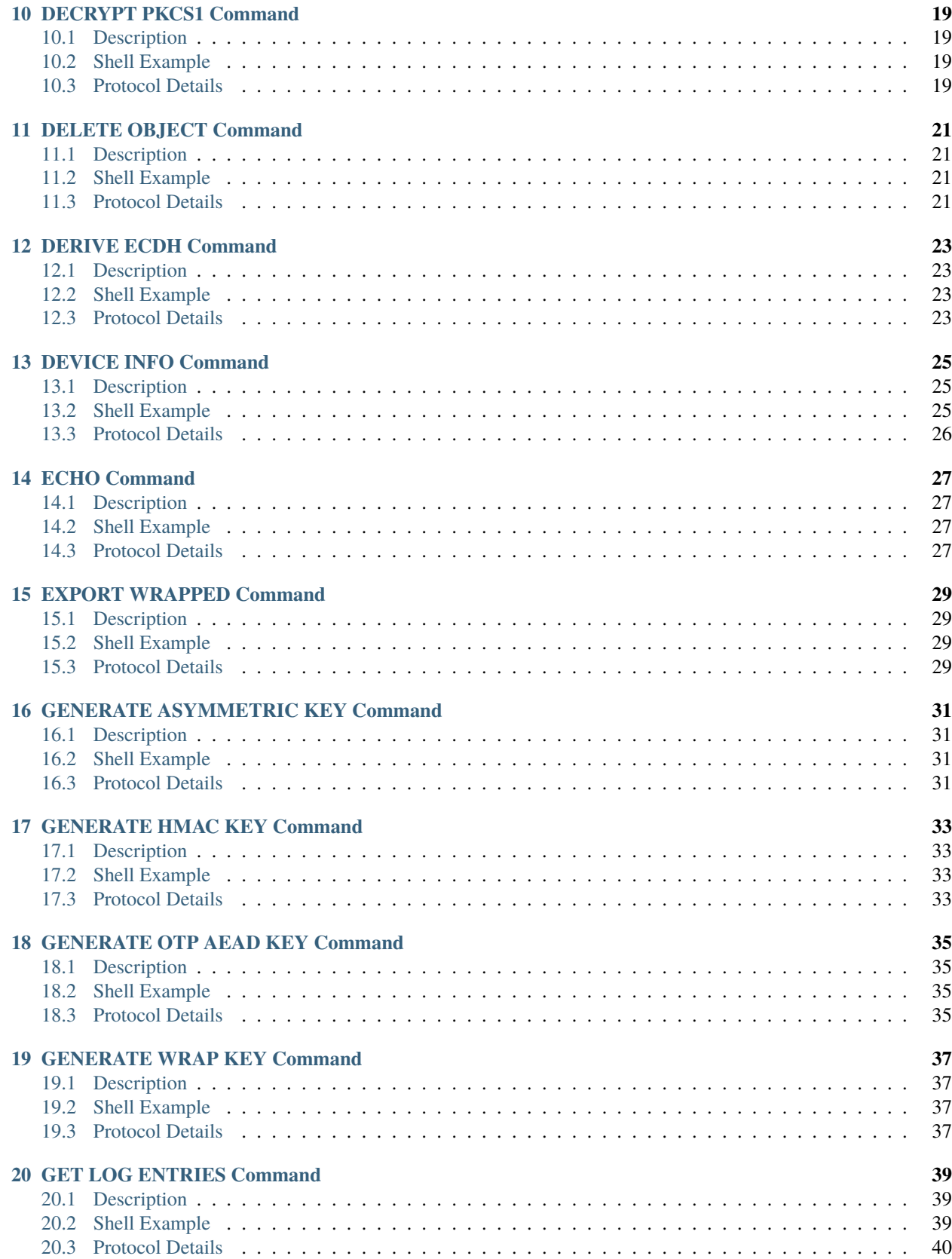

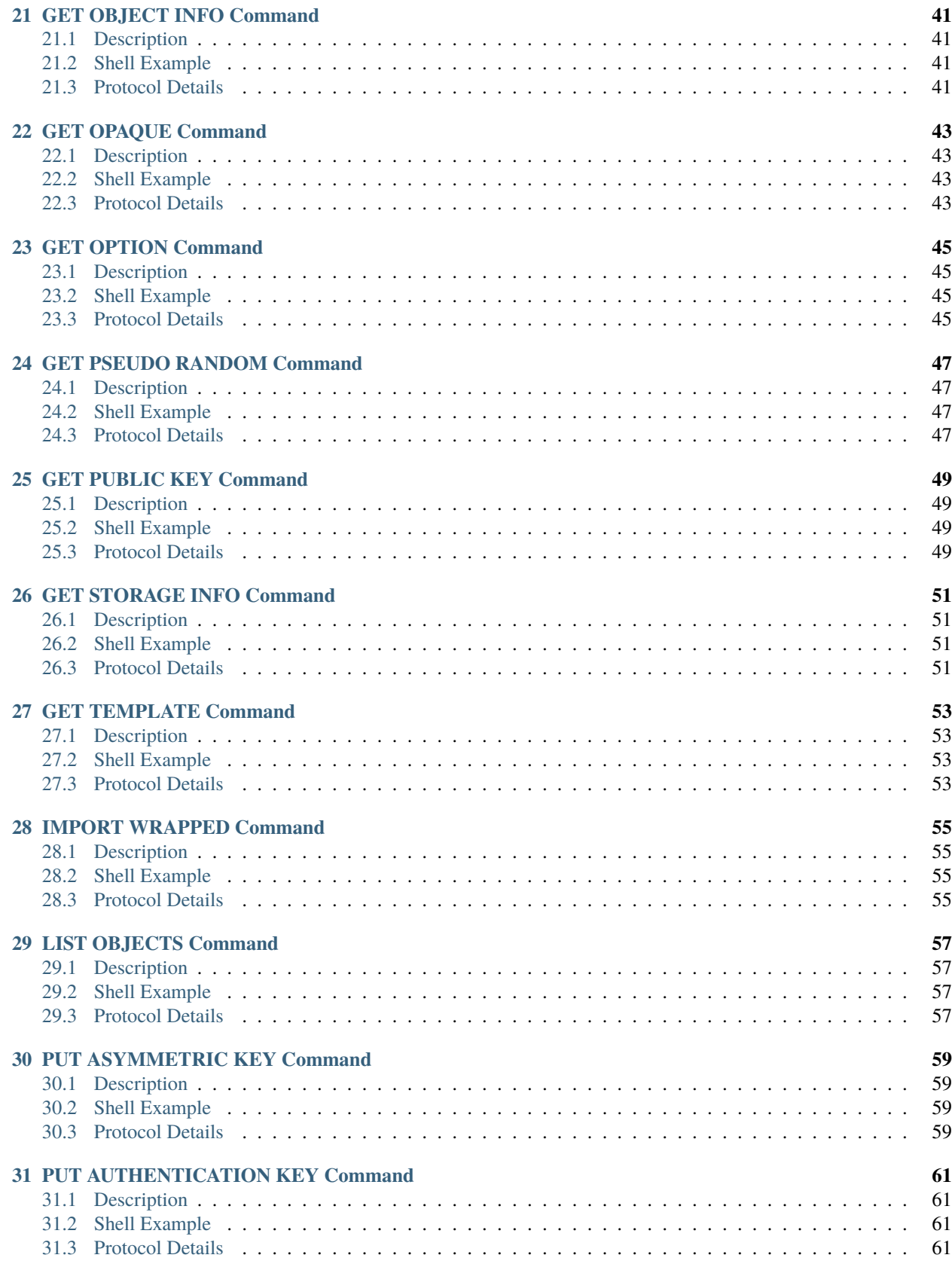

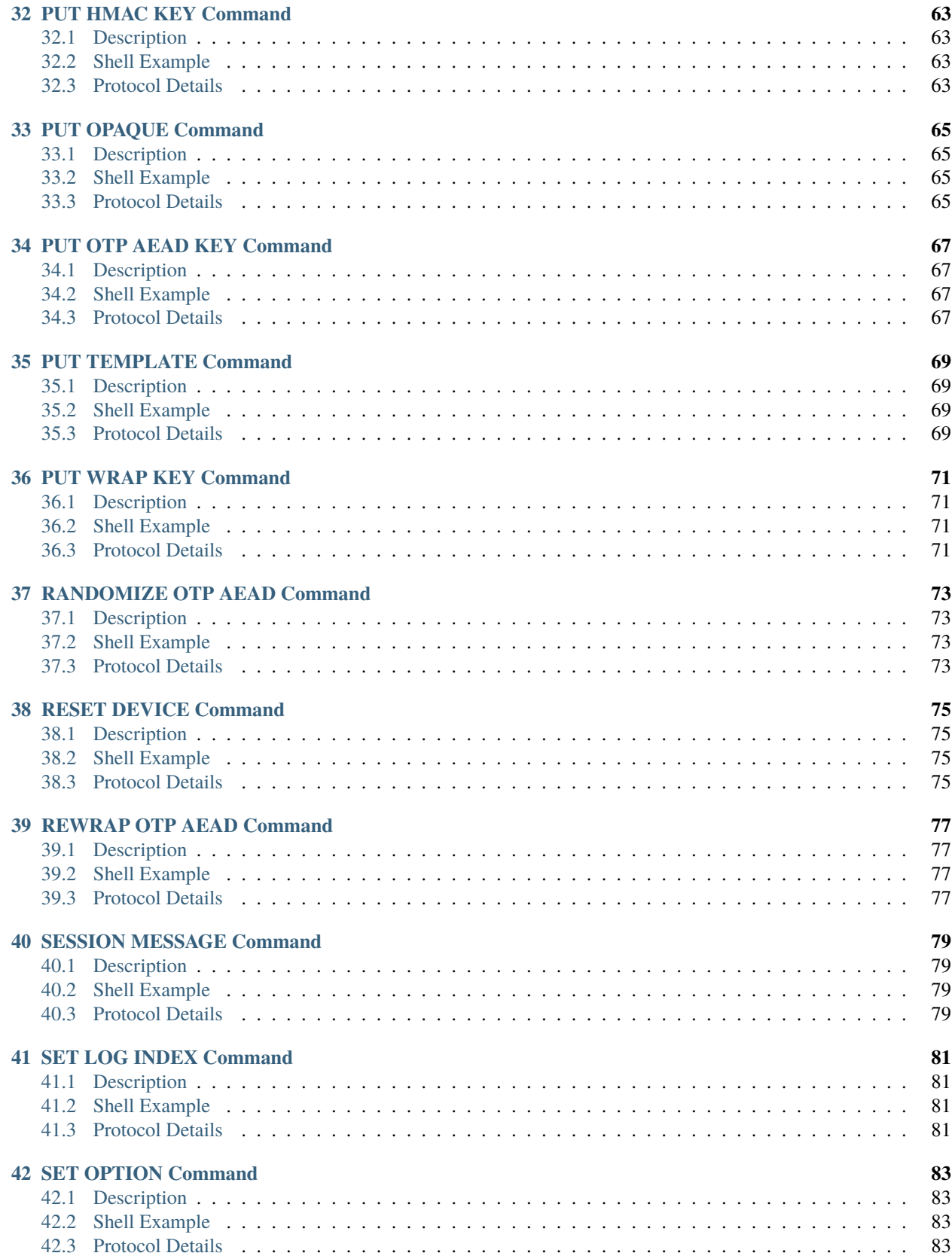

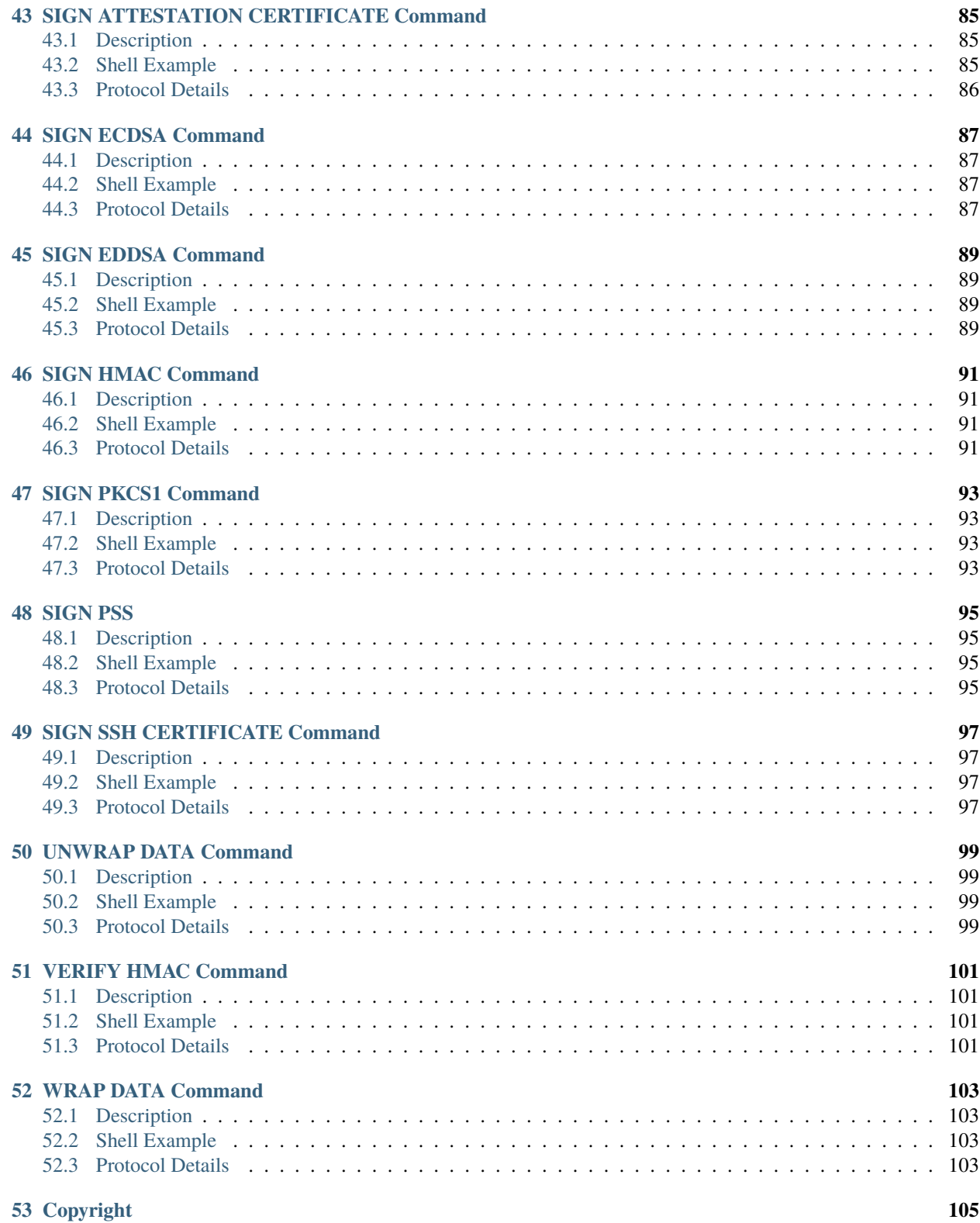

# **INTRODUCTION**

<span id="page-8-0"></span>This section contains a list of the commands supported by the YubiHSM 2.

The low-level format for each command message and the relative response is provided, together with an example of how that command can be used within the [yubihsm-shell.](https://docs.yubico.com/software/yubihsm-2/component-reference/hsm2-ref-shell.html)

The numerical codes corresponding to each command are provided below:

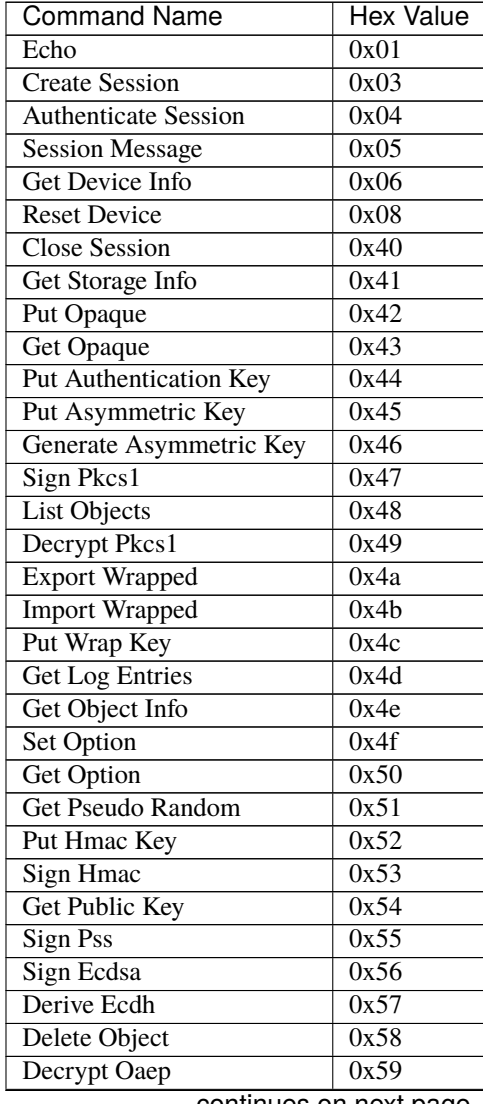

continues on next page

| <b>Command Name</b>                 | <b>Hex Value</b> |
|-------------------------------------|------------------|
| Generate Hmac Key                   | 0x5a             |
| Generate Wrap Key                   | 0x5b             |
| Verify Hmac                         | 0x5c             |
| Sign Ssh Certificate                | 0x5d             |
| Put Template                        | 0x5e             |
| Get Template                        | 0x5f             |
| Decrypt Otp                         | 0x60             |
| Create Otp Aead                     | 0x61             |
| Randomize Otp Aead                  | 0x62             |
| Rewrap Otp Aead                     | 0x63             |
| <b>Sign Attestation Certificate</b> | 0x64             |
| Put Otp Aead Key                    | 0x65             |
| Generate Otp Aead Key               | 0x66             |
| Set Log Index                       | 0x67             |
| Wrap Data                           | 0x68             |
| Unwrap Data                         | 0x69             |
| Sign Eddsa                          | 0x6a             |
| <b>Blink Device</b>                 | 0x6b             |
| <b>Change Authentication Key</b>    | 0х6с             |

Table 1 – continued from previous page

**TWO**

### **AUTHENTICATE SESSION COMMAND**

<span id="page-10-0"></span>Complete the mutual authentication process started with *[CREATE SESSION Command](#page-20-0)*.

### <span id="page-10-1"></span>**2.1 Description**

Finish the Session negotiation and authenticate the Session to the device. After this command completes successfully the Session is authenticated and can be used.

### <span id="page-10-2"></span>**2.2 Shell Example**

Create a new Session with Authentication Key 1 using the password password, this performs both the creation and authentication steps:

yubihsm> session open 1 password Created session 0

### <span id="page-10-3"></span>**2.3 Protocol Details**

#### **2.3.1 Command**

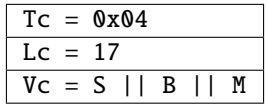

Parameters:

 $S :=$  Session ID (1 byte)

B := Host Cryptogram (8 bytes)

 $M := CMAC(S-MAC, 016 || T || LC + 8 || S || B) (8 bytes)$ 

This is the first authenticated message in the chain. The device verifies M and B, both using S-MAC.

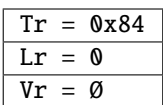

### **THREE**

### **BLINK DEVICE COMMAND**

<span id="page-12-0"></span>Blink the device.

# <span id="page-12-1"></span>**3.1 Description**

Blink the LED of the device to identify it.

# <span id="page-12-2"></span>**3.2 Shell Example**

Blink the device for 15 seconds:

yubihsm> blink 0 15

### <span id="page-12-3"></span>**3.3 Protocol Details**

#### **3.3.1 Command**

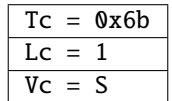

Parameters:

S := Seconds to blink for (1 byte)

#### **3.3.2 Response**

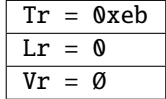

**FOUR**

### **CHANGE AUTHENTICATION KEY COMMAND**

<span id="page-14-0"></span>Change an Authentication Key.

### <span id="page-14-1"></span>**4.1 Description**

Replace the Authentication Key used to establish the current Session. It is not possible to modify any of the metadata connected to the Object such as Domains or Capabilities. Only the payload data of the Object (i.e., the long-lived symmetric keys) will be modified.

The same PBKDF2 derivation scheme described in [Session](https://docs.yubico.com/software/yubihsm-2/concepts/hsm2-concept-session.html) is available.

### <span id="page-14-2"></span>**4.2 Shell Example**

Change the current Authentication Key deriving it from the password newpassword:

yubihsm> change authkey 0 1 newpassword Changed Authentication key 0x0001

### <span id="page-14-3"></span>**4.3 Protocol Details**

#### **4.3.1 Command**

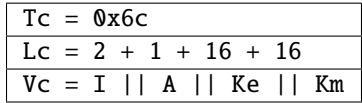

Replace the currently used Authentication Key with a new set of keys.

Parameters:

I := [Object ID](https://docs.yubico.com/software/yubihsm-2/concepts/hsm2-concept-objectid.html) of the Authentication Key (2 bytes)

 $A :=$  [Algorithm](https://docs.yubico.com/software/yubihsm-2/concepts/hsm2-concept-algorithms.html) (1 byte)

Ke := Encryption Key (16 bytes)

 $Km := Mac Key (16 bytes)$ 

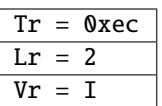

Parameters:

I := [Object ID](https://docs.yubico.com/software/yubihsm-2/concepts/hsm2-concept-objectid.html) of the changed Object (2 bytes)

### **FIVE**

# **CLOSE SESSION COMMAND**

<span id="page-16-0"></span>Close session.

# <span id="page-16-1"></span>**5.1 Description**

Close the current [Session](https://docs.yubico.com/software/yubihsm-2/concepts/hsm2-concept-session.html) and release it for re-use.

# <span id="page-16-2"></span>**5.2 Shell Example**

Close Session 0:

yubihsm> session close 0

# <span id="page-16-3"></span>**5.3 Protocol Details**

#### **5.3.1 Command**

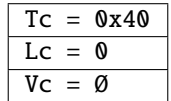

#### **5.3.2 Response**

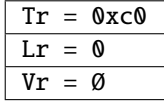

**SIX**

### **CREATE OTP AEAD COMMAND**

<span id="page-18-0"></span>Create a Yubico OTP AEAD.

### <span id="page-18-1"></span>**6.1 Description**

Create a Yubico OTP AEAD using the provided data.

### <span id="page-18-2"></span>**6.2 Shell Example**

Create a new AEAD using Otp-aead Key 0x027c with the key 000102030405060708090a0b0c0d0e0f and private ID 010203040506. Store the result in the file aead:

yubihsm> otp aead\_create 0 0x027c 000102030405060708090a0b0c0d0e0f 010203040506 aead

### <span id="page-18-3"></span>**6.3 Protocol Details**

#### **6.3.1 Command**

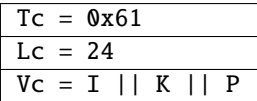

Parameters:

I := [Object ID](https://docs.yubico.com/software/yubihsm-2/concepts/hsm2-concept-objectid.html) of the OTP AEAD Key (2 bytes)

 $K :=$  OTP Key (16 bytes)

P := OTP Private ID (6 bytes)

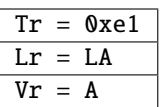

Parameters:

A := Nonce concatenated with AEAD (36 bytes)

**SEVEN**

### **CREATE SESSION COMMAND**

<span id="page-20-0"></span>Begin the mutual authentication process for establishing a [Session.](https://docs.yubico.com/software/yubihsm-2/concepts/hsm2-concept-session.html)

# <span id="page-20-1"></span>**7.1 Description**

Start negotiating a Session with the device. This command tells the device which Authentication Key to use and sends the host challenge part. The response will contain the device challenge and device authentication part. To establish the session continue with *[AUTHENTICATE SESSION Command](#page-10-0)*.

### <span id="page-20-2"></span>**7.2 Shell Example**

Create a new session with Authentication Key 1 using the password password. This does both the session creation and authentication steps:

yubihsm> session open 1 password Created session 0

### <span id="page-20-3"></span>**7.3 Protocol Details**

#### **7.3.1 Command**

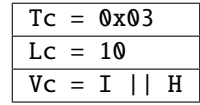

Parameters:

 $I := Key set ID (2 bytes)$ 

 $H :=$  Host Challenge (8 bytes)

The device generates a random Card Challenge C (8 bytes).

The device derives three Session Keys (S-ENC, S-MAC and S-RMAC) starting from the set of two static keys identified by I (K-ENC and K-MAC) and the two challenges H and C, using the same procedure described in SCP03.

The device uses S-MAC together with H and C to compute the Card Cryptogram A. The host will compute the Host Cryptogram B after having received C and derived S-MAC.

On success the device generates a Session ID S (1 byte) and sets the message counter for the current Session to 1.

#### **7.3.2 Response**

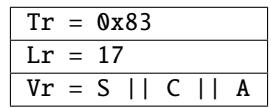

### **EIGHT**

### **DECRYPT OAEP COMMAND**

<span id="page-22-0"></span>Decrypt data using RSA-OAEP.

### <span id="page-22-1"></span>**8.1 Description**

Decrypt data encrypted with RSA-OAEP

### <span id="page-22-2"></span>**8.2 Shell Example**

Decrypt data stored in file enc using key 0x79c3:

```
yubihsm> decrypt oaep 0 0x79c3 rsa-oaep-sha1 enc
xlwIc7yQf/KkV5v4Y87Q9ZSqLReoNAxlCmmMPA4W08U=
```
### <span id="page-22-3"></span>**8.3 Protocol Details**

#### **8.3.1 Command**

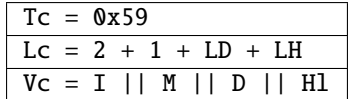

Parameters:

- I := [Object ID](https://docs.yubico.com/software/yubihsm-2/concepts/hsm2-concept-objectid.html) of the Asymmetric Key (2 bytes)
- $M :=$  Hash [Algorithm](https://docs.yubico.com/software/yubihsm-2/concepts/hsm2-concept-algorithms.html) to use for MGF1 (1 byte)
- $D :=$  Decryption data (256, 384 or 512 bytes)
- Hl := Hash of OAEP Label (20, 32, 48 or 64 bytes)

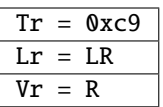

Parameters:

R := Decrypted data with OAEP padding removed

#### **NINE**

### **DECRYPT OTP COMMAND**

<span id="page-24-0"></span>Decrypt a Yubico OTP.

### <span id="page-24-1"></span>**9.1 Description**

Decrypt a Yubico OTP and return counters and timer information.

### <span id="page-24-2"></span>**9.2 Shell Example**

Decrypt a (hex encoded) Yubico OTP using key ID 0x027c:

```
yubihsm> otp decrypt 0 0x027c 2f5d71a4915dec304aa13ccf97bb0dbb aead
  OTP decoded, useCtr:1, sessionCtr:1, tstph:1, tstpl:1
```
#### <span id="page-24-3"></span>**9.3 Protocol Details**

#### **9.3.1 Command**

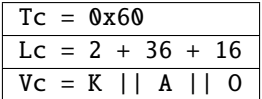

Parameters:

I := [Object ID](https://docs.yubico.com/software/yubihsm-2/concepts/hsm2-concept-objectid.html) of the OTP AEAD Key (2 bytes)

A := Nonce concatenated with AEAD (36 bytes)

 $0 :=$  OTP (16 bytes)

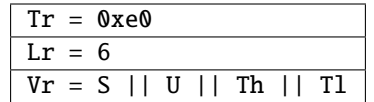

Parameters:

S := Session counter (2 bytes)

U := Usage counter (1 byte)

Th := Timestamp high (1 byte)

Tl := Timestamp low (2 bytes)

#### **TEN**

### **DECRYPT PKCS1 COMMAND**

<span id="page-26-0"></span>Decrypt data that was encrypted using RSA-PKCS#1v1.5.

### <span id="page-26-1"></span>**10.1 Description**

Decrypt data encrypted with RSA-PKCS#1v1.5

### <span id="page-26-2"></span>**10.2 Shell Example**

Decrypt the file enc using key 0xa930:

```
yubihsm> decrypt pkcs1v1_5 0 0xa930 enc
  xlwIc7yQf/KkV5v4Y87Q9ZSqLReoNAxlCmmMPA4W08U=
```
### <span id="page-26-3"></span>**10.3 Protocol Details**

#### **10.3.1 Command**

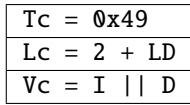

Parameters:

I := [Object ID](https://docs.yubico.com/software/yubihsm-2/concepts/hsm2-concept-objectid.html) of the Asymmetric Key (2 bytes)

 $D :=$  Decryption data (256, 384 or 512 bytes)

The data is padded using the PKCS#1v1.5 scheme with Block Type 2. The data is decrypted and conformance to the padding scheme must be checked. Padding is then removed and the contained message is returned.

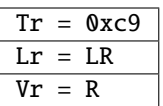

Paramters:

R := Decrypted data with padding removed

### **ELEVEN**

### **DELETE OBJECT COMMAND**

<span id="page-28-0"></span>Delete an Object.

# <span id="page-28-1"></span>**11.1 Description**

Delete an Object in the device.

### <span id="page-28-2"></span>**11.2 Shell Example**

Delete Asymmetric Key 0x52b6:

```
yubihsm> delete 0 0x52b6 asymmetric-key
```
# <span id="page-28-3"></span>**11.3 Protocol Details**

#### **11.3.1 Command**

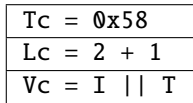

Parameters:

 $I := Object ID(2 bytes)$  $I := Object ID(2 bytes)$  $I := Object ID(2 bytes)$ 

 $T := Type(1 byte)$  $T := Type(1 byte)$  $T := Type(1 byte)$ 

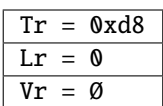

#### **TWELVE**

### **DERIVE ECDH COMMAND**

<span id="page-30-0"></span>Perform an ECDH operation.

### <span id="page-30-1"></span>**12.1 Description**

Perform an ECDH key exchange with the private key in the device.

### <span id="page-30-2"></span>**12.2 Shell Example**

Perform an ECDH operation with key 0x52b6 and a public key in the file pubkey.pem:

```
yubihsm> derive ecdh 0 0x52b6 pubkey.pem
   5898516bcb0cb3db89d53471137c2d1c741b8ba6ebf2bb01f4a62d97342e97b2
```
#### <span id="page-30-3"></span>**12.3 Protocol Details**

#### **12.3.1 Command**

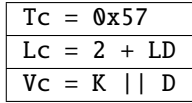

Parameters:

I := [Object ID](https://docs.yubico.com/software/yubihsm-2/concepts/hsm2-concept-objectid.html) of the Asymmetric Key (2 bytes)

D := Uncompressed public key to perform the exchange with (57, 65, 97, 129 or 133 bytes)

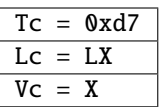

Parameters:

 $X := X$  coordinate of the completed key exchange

### **THIRTEEN**

# **DEVICE INFO COMMAND**

<span id="page-32-0"></span>Get device metadata.

# <span id="page-32-1"></span>**13.1 Description**

Gets device version, device serial, supported [Algorithms](https://docs.yubico.com/software/yubihsm-2/concepts/hsm2-concept-algorithms.html) and available log entries.

# <span id="page-32-2"></span>**13.2 Shell Example**

Fetch device info for currently connected device:

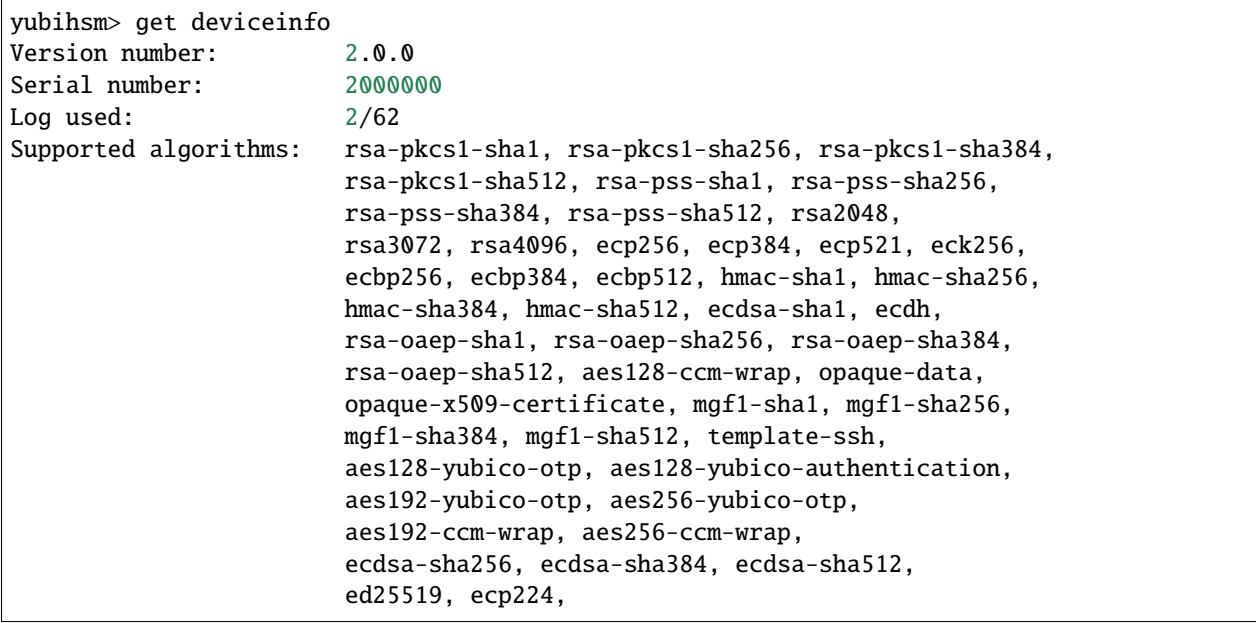

# <span id="page-33-0"></span>**13.3 Protocol Details**

#### **13.3.1 Command**

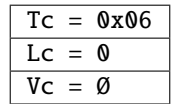

#### **13.3.2 Response**

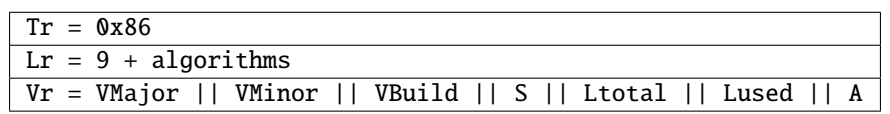

Parameters:

VMajor := Major version number  $(1 \text{ byte})$ 

VMinor := Minor version number (1 byte)

VBuild := Build version number (1 byte)

S := Serial number (4 bytes)

Ltotal := Log Store size expressed in number of log entries (1 byte)

Lused := Log lines used (1 byte)

A := List of supported [Algorithms](https://docs.yubico.com/software/yubihsm-2/concepts/hsm2-concept-algorithms.html)

### **FOURTEEN**

### **ECHO COMMAND**

<span id="page-34-0"></span>Echo data back from the device.

# <span id="page-34-1"></span>**14.1 Description**

Return the byte sequence present within the data field, without any modification. Can be sent over an encrypted Session or as a bare command.

### <span id="page-34-2"></span>**14.2 Shell Example**

Plain echo:

```
yubihsm> plain echo 0x3c 10
Response (10 bytes):
3c3c3c3c3c3c3c3c 3c3c
```
Echo over session 0:

```
yubihsm> echo 0 0x3c 10
Response (10 bytes):
3c3c3c3c3c3c3c3c 3c3c
```
### <span id="page-34-3"></span>**14.3 Protocol Details**

#### **14.3.1 Command**

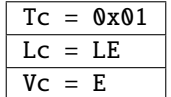

Parameters:

E: Data to echo (1-2021 bytes)

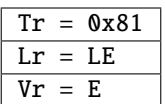

Parameters:

E: Data to echo (1-2021 bytes)
### **FIFTEEN**

## **EXPORT WRAPPED COMMAND**

Get an [Object](https://docs.yubico.com/software/yubihsm-2/concepts/hsm2-concept-object) in encrypted form.

## **15.1 Description**

Retrieves an Object under wrap from the device. The Object is encrypted using AES-CCM with a 16 bytes MAC and a 13 bytes nonce.

## **15.2 Shell Example**

Fetch the Asymmetric Key 0x997e encrypted with Wrap Key 0xcf94 and store the result in the file key.enc:

yubihsm> get wrapped 0 0xcf94 asymmetric 0x997e key.enc

### **15.3 Protocol Details**

#### **15.3.1 Command**

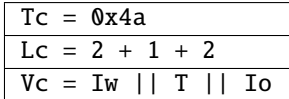

Parameters:

Iw := [Object ID](https://docs.yubico.com/software/yubihsm-2/concepts/hsm2-concept-objectid.html) of Wrap Key to use (2 bytes)

 $T := Type of Object to wrap (1 byte)$  $T := Type of Object to wrap (1 byte)$  $T := Type of Object to wrap (1 byte)$ 

Io := [Object ID](https://docs.yubico.com/software/yubihsm-2/concepts/hsm2-concept-objectid.html) of Object to wrap (2 bytes)

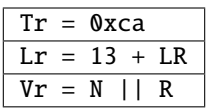

Parameters:

N := Nonce used for this wrap (13 bytes)

R := Wrapped data (Length dependent on object)

### **SIXTEEN**

# **GENERATE ASYMMETRIC KEY COMMAND**

Generate an Asymmetric Key.

# **16.1 Description**

Generate an Asymmetric Key in the device.

### **16.2 Shell Example**

Generate a new key using secp256r1 in the device:

```
yubihsm> generate asymmetric 0 0 eckey 1 sign-ecdsa ecp256
Generated Asymmetric key 0x2846
```
### **16.3 Protocol Details**

### **16.3.1 Command**

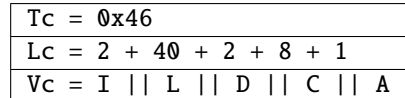

Generate an Asymmetric key-pair with a given ID. Each parameter has a fixed length and the order is compulsory.

Parameters:

- $I := Object ID of the Asymmetric Key (2 bytes)$  $I := Object ID of the Asymmetric Key (2 bytes)$  $I := Object ID of the Asymmetric Key (2 bytes)$
- $L :=$ [Label](https://docs.yubico.com/software/yubihsm-2/concepts/hsm2-concept-label.html) (40 bytes)
- D := [Domains](https://docs.yubico.com/software/yubihsm-2/concepts/hsm2-concept-domain.html) (2 bytes)
- C := [Capabilities](https://docs.yubico.com/software/yubihsm-2/concepts/hsm2-concept-capability.html) (8 bytes)
- $A :=$  [Algorithm](https://docs.yubico.com/software/yubihsm-2/concepts/hsm2-concept-algorithms.html) (1 byte)

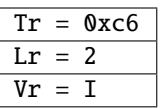

Parameters:

I := [Object ID](https://docs.yubico.com/software/yubihsm-2/concepts/hsm2-concept-objectid.html) of the created Asymmetric Key (2 bytes)

# **SEVENTEEN**

# **GENERATE HMAC KEY COMMAND**

Generate an HMAC Key.

## **17.1 Description**

Generate an HMAC Key in the device.

### **17.2 Shell Example**

Generate an HMAC-SHA512 key:

```
yubihsm> generate hmackey 0 0 hmackey 1 sign-hmac:verify-hmac hmac-sha512
Generated HMAC key 0xa9bf
```
### **17.3 Protocol Details**

### **17.3.1 Command**

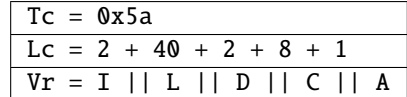

Parameters:

- I := [Object ID](https://docs.yubico.com/software/yubihsm-2/concepts/hsm2-concept-objectid.html) of the HMAC Key (2 bytes)
- $L :=$  [Label](https://docs.yubico.com/software/yubihsm-2/concepts/hsm2-concept-label.html) (40 bytes)
- D := [Domains](https://docs.yubico.com/software/yubihsm-2/concepts/hsm2-concept-domain.html) (2 bytes)
- C := [Capabilities](https://docs.yubico.com/software/yubihsm-2/concepts/hsm2-concept-capability.html) (8 bytes)
- $A :=$  [Algorithm](https://docs.yubico.com/software/yubihsm-2/concepts/hsm2-concept-algorithms.html) (1 byte)

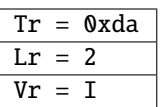

Parameters:

I:= [Object ID](https://docs.yubico.com/software/yubihsm-2/concepts/hsm2-concept-objectid.html) of the created HMAC Key (2 bytes)

### **EIGHTEEN**

# **GENERATE OTP AEAD KEY COMMAND**

Generate an OTP AEAD Key.

### **18.1 Description**

Generate an OTP AEAD Key for Yubico OTP decryption.

### **18.2 Shell Example**

Generate a new AES-256 OTP AEAD Key that can decrypt Yubico OTPs and create new AEADs:

```
yubihsm> generate otpaeadkey 0 0 otpaeadkey 1 decrypt-otp,
 create-otp-aead aes256-yubico-otp 0x01020304
Generated OTP AEAD key 0x027c
```
# **18.3 Protocol Details**

### **18.3.1 Command**

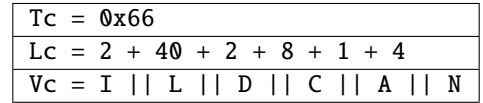

Parameters:

- I := [Object ID](https://docs.yubico.com/software/yubihsm-2/concepts/hsm2-concept-objectid.html) of the OTP AEAD Key (2 bytes)
- $L :=$ [Label](https://docs.yubico.com/software/yubihsm-2/concepts/hsm2-concept-label.html) (40 bytes)
- $D :=$  [Domains](https://docs.yubico.com/software/yubihsm-2/concepts/hsm2-concept-domain.html) (2 bytes)
- C := [Capabilities](https://docs.yubico.com/software/yubihsm-2/concepts/hsm2-concept-capability.html) (8 bytes)
- $A :=$  [Algorithm](https://docs.yubico.com/software/yubihsm-2/concepts/hsm2-concept-algorithms.html) (1 byte)
- $N :=$  Nonce ID (4 bytes)

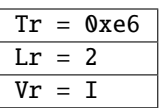

Parameters:

I := [Object ID](https://docs.yubico.com/software/yubihsm-2/concepts/hsm2-concept-objectid.html) of the created OTP AEAD Key (2 bytes)

### **NINETEEN**

# **GENERATE WRAP KEY COMMAND**

Generate a Wrap Key.

## **19.1 Description**

Generate a Wrap Key that can be used for export, import, wrap data and unwrap data.

### **19.2 Shell Example**

Generate a new Wrap Key that can be used for wrap and unwrap:

```
yubihsm> generate wrapkey 0 0 wrapkey 1 wrap-data:unwrap-data none
 aes256-ccm-wrap
Generated Wrap key 0x5b3a
```
# **19.3 Protocol Details**

### **19.3.1 Command**

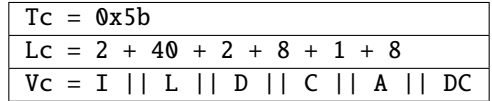

Parameters:

- $I := Object ID$  $I := Object ID$  of the Wrap Key (2 bytes)
- $L :=$ [Label](https://docs.yubico.com/software/yubihsm-2/concepts/hsm2-concept-label.html) (40 bytes)
- D := [Domains](https://docs.yubico.com/software/yubihsm-2/concepts/hsm2-concept-domain.html) (2 bytes)
- C := [Capabilities](https://docs.yubico.com/software/yubihsm-2/concepts/hsm2-concept-capability.html) (8 bytes)

 $A :=$  [Algorithm](https://docs.yubico.com/software/yubihsm-2/concepts/hsm2-concept-algorithms.html) (1 byte)

DC := Delegated [Capabilities](https://docs.yubico.com/software/yubihsm-2/concepts/hsm2-concept-capability.html) (8 bytes)

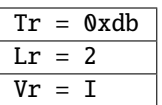

Parameters:

I := [Object ID](https://docs.yubico.com/software/yubihsm-2/concepts/hsm2-concept-objectid.html) of created Wrap Key (2 bytes)

### **TWENTY**

### **GET LOG ENTRIES COMMAND**

Fetch device audit log.

### **20.1 Description**

Fetch all current entries from the device Log Store.

### **20.2 Shell Example**

```
yubihsm> audit get 0
0 unlogged boots found
0 unlogged authentications found
Found 6 items
item: 46 -- cmd: 0x4b -- length: 234 -- session key: 0x0001
 -- target
key: 0xcf94 -- second key: 0x997e -- result: 0xcb -- tick: 335725
 -- hash: 415f51f1f035a1b713e730e4464e4033
item: 47 -- cmd: 0x4c -- length: 77 -- session key: 0x0001
 -- target
key: 0xaff7 -- second key: 0xffff -- result: 0xcc -- tick: 351714
 -- hash: 5496a60d478c2b9c801d8d32ca66b554
item: 48 -- cmd: 0x00 -- length: 0 - session key: 0xffff-- target
key: 0x0000 -- second key: 0x0000 -- result: 0x00 -- tick: 0 -- hash:
  14ac7747ba9bbb243cfc70befeb5349b
item: 49 -- cmd: 0x03 -- length: 10 -- session key: 0xffff
 -- target
key: 0x0001 -- second key: 0xffff -- result: 0x83 -- tick: 139 -- hash:
  b20a8f25c025e693a8e869b433294a20
item: 50 -- cmd: 0x04 -- length: 17 -- session key: 0xffff
 -- target
key: 0x0001 -- second key: 0xffff -- result: 0x84 -- tick: 139 -- hash:
  ebfae425c319ac7a0afbb8b92597de7c
item: 51 -- cmd: 0x67 -- length: 2 -- session key: 0x0001
 -- target
key: 0xffff -- second key: 0xffff -- result: 0xe7 -- tick: 697 -- hash:
  2e395d1b706668737e1d2215813db47e
```
# **20.3 Protocol Details**

### **20.3.1 Command**

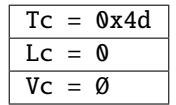

### **20.3.2 Response**

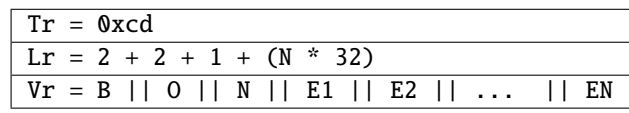

Parameters:

- B := Number of unlogged boot events (if the log buffer is full and audit enforce is set) (2 bytes)
- O := Number of unlogged authentication events (if the log buffer is full and audit enforce is set) (2 bytes)
- $N :=$  Number of elements in the list (1 byte)
- Ei:= Generic log entry composed of
	- Command number (two bytes)
	- Command ID (one byte)
	- Command length (two bytes)
	- ID of the originating session's authentication key (two bytes)
	- Target key affected by the command (two bytes)
	- Secondary key if the command affected more than one key (two bytes)
	- Result of the command on success or an error code if unsuccessful (one byte)
	- Systick when the command was processed (4 bytes)
	- Digest (16 bytes)

The digest is computed as trunc(16, SHA256(Ei.Data || trunc(16, Ei-1.Digest))). For the initial log entry, a random string of 32 bytes is used, instead of the digest of the previous message.

When the device initializes after a reset, a log entry with all fields set to  $\delta \mathbf{x}$ ff is logged.

When the device boots up, a log entry with all fields set to  $0x00$  is logged.

# **TWENTYONE**

# **GET OBJECT INFO COMMAND**

Get Object metadata.

## **21.1 Description**

Fetch all metadata about an [Object](https://docs.yubico.com/software/yubihsm-2/concepts/hsm2-concept-object.html)

# **21.2 Shell Example**

Get Object info for Asymmetric Key with ID 0x1e15:

```
yubihsm> get objectinfo 0 0x1e15 asymmetric-key
id: 0x1e15, type: asymmetric-key, algorithm: rsa2048, label: "rsakey",
 length: 896, domains: 1, sequence: 0, origin: imported, capabilities:
  sign-pkcs
```
# **21.3 Protocol Details**

### **21.3.1 Command**

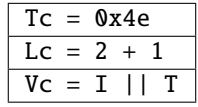

Parameters:

 $I := Object ID(2 bytes)$  $I := Object ID(2 bytes)$  $I := Object ID(2 bytes)$ 

 $T := Type(1 byte)$  $T := Type(1 byte)$  $T := Type(1 byte)$ 

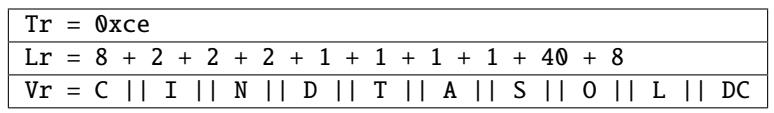

Parameters:

- C := [Capabilities](https://docs.yubico.com/software/yubihsm-2/concepts/hsm2-concept-capability.html) (8 bytes)
- $I := Object ID(2 bytes)$  $I := Object ID(2 bytes)$  $I := Object ID(2 bytes)$
- N := Object Length (2 bytes)
- $D :=$  [Domains](https://docs.yubico.com/software/yubihsm-2/concepts/hsm2-concept-domain.html) (2 bytes)
- $T := Type(1 byte)$  $T := Type(1 byte)$  $T := Type(1 byte)$
- $A :=$  [Algorithm](https://docs.yubico.com/software/yubihsm-2/concepts/hsm2-concept-algorithms.html) (1 byte)
- $S := \text{Sequence} (1 \text{ byte})$  $S := \text{Sequence} (1 \text{ byte})$  $S := \text{Sequence} (1 \text{ byte})$
- $0 := \text{Origin} (1 \text{ byte})$
- $L :=$  [Label](https://docs.yubico.com/software/yubihsm-2/concepts/hsm2-concept-label.html) (40 bytes)
- DC := Delegated [Capabilities](https://docs.yubico.com/software/yubihsm-2/concepts/hsm2-concept-capability.html) (8 bytes)

# **TWENTYTWO**

# **GET OPAQUE COMMAND**

Fetch an Opaque Object from device.

# **22.1 Description**

Retrieve an Opaque Object (like an X.509 certificate) from the device.

# **22.2 Shell Example**

Fetch Opaque Object 0xe255 and store in the file cert.der:

```
yubihsm> get opaque 0 0xe255 cert.der
```
# **22.3 Protocol Details**

### **22.3.1 Command**

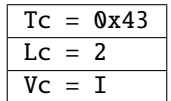

Parameters:

 $I := Object ID(2 bytes)$  $I := Object ID(2 bytes)$  $I := Object ID(2 bytes)$ 

### **22.3.2 Response**

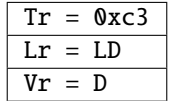

Parameters:

 $D := Data$ 

# **TWENTYTHREE**

### **GET OPTION COMMAND**

Fetch a device-global option.

# **23.1 Description**

Get device-global [Options.](https://docs.yubico.com/software/yubihsm-2/concepts/hsm2-concept-options.html) Each invocation of this command retrieves a single Option, which is selected by its represented TAG (see *[SET OPTION Command](#page-90-0)*).

## **23.2 Shell Example**

yubihsm> get option 0 force-audit Option value is: 00

# **23.3 Protocol Details**

#### **23.3.1 Command**

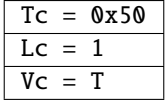

Parameters:

 $T :=$  The tag of the selected option  $(1 \text{ byte})$ 

#### **23.3.2 Response**

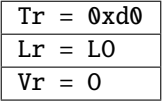

Parameters:

O := The option-specific value (LO bytes)

# **TWENTYFOUR**

# **GET PSEUDO RANDOM COMMAND**

Get pseudo-random data from device.

# **24.1 Description**

Extract a fixed number of pseudo-random bytes from the device, using the internal PRNG.

# **24.2 Shell Example**

yubihsm> get random 0 16 bd50979da2d1bca13d8d735abf419556

# **24.3 Protocol Details**

### **24.3.1 Command**

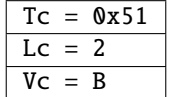

Parameters:

B := Number of pseudo-random bytes to extract (2 bytes)

### **24.3.2 Response**

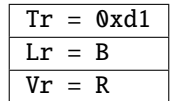

Parameters:

R := Random data (B bytes)

## **TWENTYFIVE**

# **GET PUBLIC KEY COMMAND**

Fetch a public key from device.

# **25.1 Description**

Fetch the public key of an Asymmetric Key.

# **25.2 Shell Example**

Fetch the public key of Asymmetric Key 0x2846:

```
yubihsm> get pubkey 0 0x2846
-----BEGIN PUBLIC KEY-----
MFkwEwYHKoZIzj0CAQYIKoZIzj0DAQcDQgAE85fayPHTvCrv0RRcyCsHv0hTKAM7
xHiU2I3NgO61RTRQumGDeBnQZIITykK/0PWKLGDANfBVrmKkWWxB47ze9A==
-----END PUBLIC KEY-----
```
# **25.3 Protocol Details**

### **25.3.1 Command**

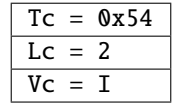

Parameters:

I := [Object ID](https://docs.yubico.com/software/yubihsm-2/concepts/hsm2-concept-objectid.html) of the Asymmetric Key (2 bytes)

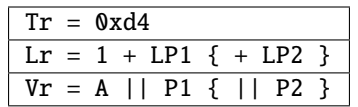

Parameters:

 $A :=$  [Algorithm](https://docs.yubico.com/software/yubihsm-2/concepts/hsm2-concept-algorithms.html) (1 byte)

 $P1 :=$ 

For RSA: Public modulus N (256, 384 or 512 bytes)

For ECC: Public point X (32, 48, 64 or 66 bytes)

For EDC: Public point A, compressed (32 bytes)

#### $P2 :=$

For RSA: NOT DEFINED

For ECC: Public point Y (32, 48, 64 or 66 bytes)

For EDC: NOT DEFINED

## **TWENTYSIX**

# **GET STORAGE INFO COMMAND**

Fetch storage information.

## **26.1 Description**

Report currently free storage. This is reported as currently free records, free pages and page size. Each object takes a record slot and will use as many pages as needed.

### **26.2 Shell Example**

yubihsm> get storage 0 free records: 255/256, free pages: 1023/1024 page size: 126 bytes

### **26.3 Protocol Details**

#### **26.3.1 Command**

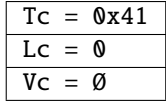

#### **26.3.2 Response**

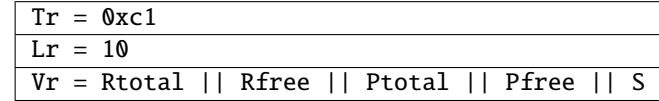

Parameters:

Rtotal := Total number of records (2 bytes)

Rfree := Currently free storage records (2 bytes)

Ptotal := Total number of pages (2 bytes)

Pfree := Currently free storage pages (2 bytes)

S := Page size in bytes (2 bytes)

## **TWENTYSEVEN**

# **GET TEMPLATE COMMAND**

Fetch a Template Object from the device.

# **27.1 Description**

Retrieve a Template Object from the device.

# **27.2 Shell Example**

Fetch Template Object 0x7b19 and store in the file template.dat:

```
yubihsm> get template 0 0x7b19 template.dat
```
# **27.3 Protocol Details**

#### **27.3.1 Command**

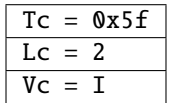

Parameters:

I := [Object ID](https://docs.yubico.com/software/yubihsm-2/concepts/hsm2-concept-objectid.html) of the Template to retrieve (2 bytes)

### **27.3.2 Response**

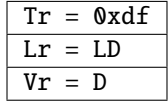

Parameters:

 $D := Data$ 

# **TWENTYEIGHT**

## **IMPORT WRAPPED COMMAND**

Import an wrapped/encrypted object into the device.

## **28.1 Description**

Import a wrapped/encrypted Object that was previously exported by an YubiHSM 2 device. The imported object will retain its metadata (Object ID, Domains, Capabilities . . . etc), however, the object's origin will be marked as *imported* instead of *generated*.

### **28.2 Shell Example**

Import the Object stored in key.enc and unwrap it using Wrap Key 0xcf94

```
yubihsm> put wrapped 0 0xcf94 key.enc
Object imported as 0x997e of type asymmetric
```
## **28.3 Protocol Details**

### **28.3.1 Command**

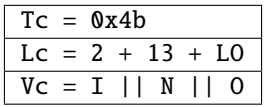

Parameters:

 $I := Object ID of the Wrap Key (2 bytes)$  $I := Object ID of the Wrap Key (2 bytes)$  $I := Object ID of the Wrap Key (2 bytes)$ 

- N := Nonce associated with this wrapped Object (13 bytes)
- O := Wrapped [Object](https://docs.yubico.com/software/yubihsm-2/concepts/hsm2-concept-object.html) (Length dependant on Object)

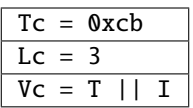

Parameters:

T := [Type](https://docs.yubico.com/software/yubihsm-2/concepts/hsm2-concept-object.html) of imported Object (1 byte)

I := [Object ID](https://docs.yubico.com/software/yubihsm-2/concepts/hsm2-concept-objectid.html) of imported Object (2 bytes)

# **TWENTYNINE**

# **LIST OBJECTS COMMAND**

List Objects in device.

### **29.1 Description**

Get a filtered list of [Objects](https://docs.yubico.com/software/yubihsm-2/concepts/hsm2-concept-object.html) from the device.

### **29.2 Shell Example**

Get a list of all Asymmetric Keys for Session 0:

```
yubihsm> list objects 0 0 asymmetric-key
Found 4 object(s)
id: 0x3479, type: asymmetric-key, sequence: 0
id: 0x7df6, type: asymmetric-key, sequence: 0
id: 0x9602, type: asymmetric-key, sequence: 0
id: 0xd6cd, type: asymmetric-key, sequence: 0
```
### **29.3 Protocol Details**

### **29.3.1 Command**

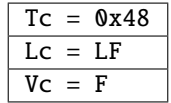

Parameters:

F := List of Tag-Value pairs describing a filter to apply. Possible tags to use for filtering are described in the table below.

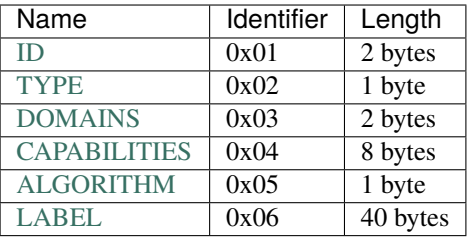

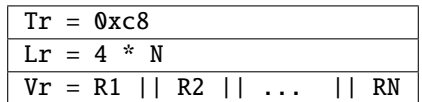

Parameters:

Ri := [Object ID](https://docs.yubico.com/software/yubihsm-2/concepts/hsm2-concept-objectid.html) (2 bytes), [Type](https://docs.yubico.com/software/yubihsm-2/concepts/hsm2-concept-object.html) (1 byte) and [Sequence](https://docs.yubico.com/software/yubihsm-2/concepts/hsm2-concept-sequence.html) (1 byte).

### **THIRTY**

# **PUT ASYMMETRIC KEY COMMAND**

Import an Asymmetric Key.

### **30.1 Description**

Import an Asymmetric Key into the device.

### **30.2 Shell Example**

Store an RSA key from key.pem into the device:

```
yubihsm> put asymmetric 0 0 rsakey 1 sign-pkcs key.pem
Stored Asymmetric key 0x1e15
```
### **30.3 Protocol Details**

#### **30.3.1 Command**

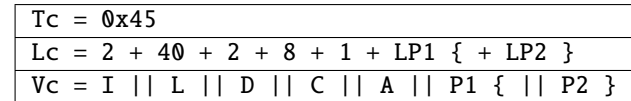

The key parameters vary according to the chosen algorithm. Each parameter has a fixed length and the order is compulsory.

Parameters:

- I := [Object ID](https://docs.yubico.com/software/yubihsm-2/concepts/hsm2-concept-objectid.html) of the Asymmetric Key (2 bytes)
- $L :=$  [Label](https://docs.yubico.com/software/yubihsm-2/concepts/hsm2-concept-label.html) (40 bytes)
- D := [Domains](https://docs.yubico.com/software/yubihsm-2/concepts/hsm2-concept-domain.html) (2 bytes)
- C := [Capabilities](https://docs.yubico.com/software/yubihsm-2/concepts/hsm2-concept-capalities.html) (8 bytes)
- $A :=$  [Algorithm](https://docs.yubico.com/software/yubihsm-2/concepts/hsm2-concept-algorithms.html) (1 byte)

 $P1 :=$ 

For RSA: secret prime p (128, 192 or 256 bytes) For ECC: private key integer d (32, 48, 64 or 66 bytes) For EDC: private key integer k (32 bytes)

#### $P2 :=$

For RSA: secret prime q (128, 192 or 256 bytes) For ECC: NOT DEFINED For EDC: NOT DEFINED

### **30.3.2 Response**

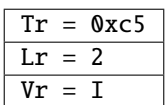

Parameters:

I := ID of created Object (2 bytes)

## **THIRTYONE**

# **PUT AUTHENTICATION KEY COMMAND**

Store a new Authentication Key.

## **31.1 Description**

Store an Authentication Key in the device.

### **31.2 Shell Example**

Store a new Authentication Key derived from the password newpassword:

```
yubihsm> put authkey 0 0 authkey 1 generate-asymmetric-key,sign-pkcs
   sign-pkcs newpassword
Stored Authentication key 0xbb72
```
## **31.3 Protocol Details**

#### **31.3.1 Command**

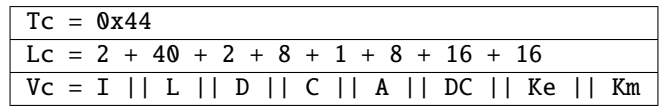

Parameters:

I := [Object ID](https://docs.yubico.com/software/yubihsm-2/concepts/hsm2-concept-objectid.html) of the Authentication Key (2 bytes)

 $L :=$  [Label](https://docs.yubico.com/software/yubihsm-2/concepts/hsm2-concept-label.html) (40 bytes)

- $D :=$  [Domains](https://docs.yubico.com/software/yubihsm-2/concepts/hsm2-concept-domain.html) (2 bytes)
- C := [Capabilities](https://docs.yubico.com/software/yubihsm-2/concepts/hsm2-concept-capabilities.html) (8 bytes)

 $A :=$  [Algorithm](https://docs.yubico.com/software/yubihsm-2/concepts/hsm2-concept-algorithms.html) (1 byte)

DC := Delegated [Capabilities](https://docs.yubico.com/software/yubihsm-2/concepts/hsm2-concept-capabilities.html) (8 bytes)

Ke := Encryption Key (16 bytes)

 $Km := Mac Key (16 bytes)$ 

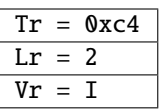

Parameters:

I := [Object ID](https://docs.yubico.com/software/yubihsm-2/concepts/hsm2-concept-objectid.html) of created Authentication Key (2 bytes)

### **THIRTYTWO**

### **PUT HMAC KEY COMMAND**

Import an HMAC Key.

### **32.1 Description**

Store an HMAC Key in the device.

### **32.2 Shell Example**

Store an HMAC Key with the binary value 666f6f in the device:

```
yubihsm> put hmackey 0 0 hmackey 1 sign-hmac,verify-hmac hmac-sha256 666f6f
Stored HMAC key 0x7cf2
```
### **32.3 Protocol Details**

### **32.3.1 Command**

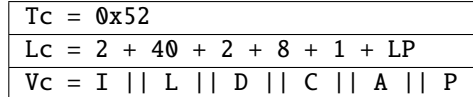

Parameters:

- I := [Object ID](https://docs.yubico.com/software/yubihsm-2/concepts/hsm2-concept-objectid.html) of the HMAC Key (2 bytes)
- $L :=$  [Label](https://docs.yubico.com/software/yubihsm-2/concepts/hsm2-concept-label.html) (40 bytes)
- D := [Domains](https://docs.yubico.com/software/yubihsm-2/concepts/hsm2-concept-domain.html) (2 bytes)
- C := [Capabilities](https://docs.yubico.com/software/yubihsm-2/concepts/hsm2-concept-capabilities.html) (8 bytes)
- $A :=$  [Algorithm](https://docs.yubico.com/software/yubihsm-2/concepts/hsm2-concept-algorithms.html) (1 byte)
- P := Key (Minimum 1 byte)

For HMAC-SHA1 and HMAC-SHA256: maximum 64 bytes

For HMAC-SHA384 and HMAC-SHA512: maximum 128 bytes

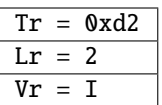

Parameters:

I := [Object ID](https://docs.yubico.com/software/yubihsm-2/concepts/hsm2-concept-objectid.html) of created HMAC Key (2 bytes)
# **THIRTYTHREE**

## **PUT OPAQUE COMMAND**

Store an Opaque Object.

# **33.1 Description**

Stores Opaque data (like an X.509 certificate) in the device. The size of the object is currently limited to what will fit into one message to the YubiHSM 2 (2028 bytes, including the headers).

# **33.2 Shell Example**

Store the certificate in file cert.der in the device:

```
yubihsm> put opaque 0 0 certificate 1 none opaque-x509-certificate cert.der
Stored Opaque object 0xe255
```
# **33.3 Protocol Details**

#### **33.3.1 Command**

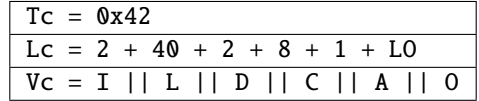

Parameters:

- $I := Object ID(2 bytes)$  $I := Object ID(2 bytes)$  $I := Object ID(2 bytes)$
- $L :=$ [Label](https://docs.yubico.com/software/yubihsm-2/concepts/hsm2-concept-lable.html) (40 bytes)
- $D :=$  [Domains](https://docs.yubico.com/software/yubihsm-2/concepts/hsm2-concept-domain.html) (2 bytes)
- C := [Capabilities](https://docs.yubico.com/software/yubihsm-2/concepts/hsm2-concept-capabilities.html) (8 bytes)
- $A :=$  [Algorithm](https://docs.yubico.com/software/yubihsm-2/concepts/hsm2-concept-algorithms.html) (1 byte)
- O := Opaque data

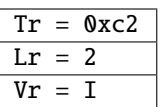

Parameters:

I := [Object ID](https://docs.yubico.com/software/yubihsm-2/concepts/hsm2-concept-objectid.html) of created Opaque Object (2 bytes)

### **THIRTYFOUR**

## **PUT OTP AEAD KEY COMMAND**

Import an OTP AEAD Key.

## **34.1 Description**

Import an OTP AEAD Key used for Yubico OTP Decryption.

### **34.2 Shell Example**

Import OTP AEAD Key with Nonce ID 0x01020304 and key value 000102030405060708090a0b0c0d0e0f (AES-128):

```
yubihsm> put otpaeadkey 0 0 otpaeadkey 1 decrypt-otp 0x01020304␣
→000102030405060708090a0b0c0d0e0f
Stored OTP AEAD key 0xe34f
```
## **34.3 Protocol Details**

### **34.3.1 Command**

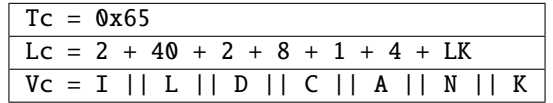

Parameters:

 $I := Object ID(2 bytes)$  $I := Object ID(2 bytes)$  $I := Object ID(2 bytes)$ 

 $L :=$ [Label](https://docs.yubico.com/software/yubihsm-2/concepts/hsm2-concept-lable.html) (40 bytes)

D := [Domains](https://docs.yubico.com/software/yubihsm-2/concepts/hsm2-concept-domain.html) (2 bytes)

C := [Capabilities](https://docs.yubico.com/software/yubihsm-2/concepts/hsm2-concept-capabilities.html) (8 bytes)

 $A :=$  [Algorithm](https://docs.yubico.com/software/yubihsm-2/concepts/hsm2-concept-algorithms.html) (1 byte)

 $N :=$  Nonce ID (4 bytes)

 $K := Key (16, 24 or 32 bytes depending on algorithm)$ 

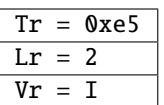

Parameters:

I := ID of created OTP AEAD Key (2 bytes)

# **THIRTYFIVE**

# **PUT TEMPLATE COMMAND**

Store a Template.

### **35.1 Description**

Stores a Template in the device. The size of the object is currently limited to what will fit into one message to the YubiHSM (2021 bytes, including the headers).

### **35.2 Shell Example**

Store the SSH Template in file template.dat in the device:

```
yubihsm> put template 0 0 ssh_template 1 none template-ssh template.dat
Stored Template object 0x7b19
```
## **35.3 Protocol Details**

#### **35.3.1 Command**

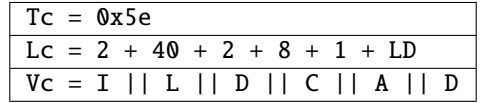

Parameters:

- $I := Object ID$  $I := Object ID$  of the Template (2 bytes)
- $L :=$ [Label](https://docs.yubico.com/software/yubihsm-2/concepts/hsm2-concept-lable.html) (40 bytes)
- $D :=$  [Domains](https://docs.yubico.com/software/yubihsm-2/concepts/hsm2-concept-domain.html) (2 bytes)
- C := [Capabilities](https://docs.yubico.com/software/yubihsm-2/concepts/hsm2-concept-capabilities.html) (8 bytes)
- $A :=$  [Algorithm](https://docs.yubico.com/software/yubihsm-2/concepts/hsm2-concept-algorithms.html) (1 byte)
- D := Template data

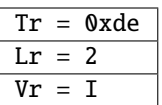

Parameters:

I := [Object ID](https://docs.yubico.com/software/yubihsm-2/concepts/hsm2-concept-objectid.html) of created Template (2 bytes)

# **THIRTYSIX**

### **PUT WRAP KEY COMMAND**

Import a Wrap Key.

## **36.1 Description**

Import a key for wrapping into the device.

### **36.2 Shell Example**

Import an AES-128 Wrap Key able to export and import, with some Delegated Capabilities set:

```
yubihsm> put wrapkey 0 0 wrapkey 1 export-wrapped,import-wrapped
   exportable-under-wrap,sign-pkcs,sign-pss 000102030405060708090a0b0c0d0e0f
Stored Wrap key 0xaff7
```
## **36.3 Protocol Details**

#### **36.3.1 Command**

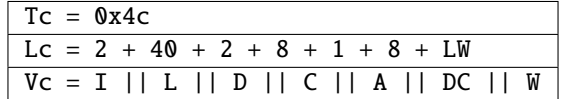

Parameters:

- $I := Object ID(2 bytes)$  $I := Object ID(2 bytes)$  $I := Object ID(2 bytes)$
- $L :=$ [Label](https://docs.yubico.com/software/yubihsm-2/concepts/hsm2-concept-lable.html) (40 bytes)
- $D :=$  [Domains](https://docs.yubico.com/software/yubihsm-2/concepts/hsm2-concept-domain.html) (2 bytes)
- C := [Capabilities](https://docs.yubico.com/software/yubihsm-2/concepts/hsm2-concept-capabilities.html) (8 bytes)

 $A :=$  [Algorithm](https://docs.yubico.com/software/yubihsm-2/concepts/hsm2-concept-algorithms.html) (1 byte)

DC := Delegated [Capabilities](https://docs.yubico.com/software/yubihsm-2/concepts/hsm2-concept-capabilities.html) (8 bytes)

 $W := W \cdot \text{Key (16, 24 or 32 bytes)}$ 

For AES128\_CCM\_WRAP: 16 bytes For AES192\_CCM\_WRAP: 24 bytes For AES256\_CCM\_WRAP: 32 bytes

### **36.3.2 Response**

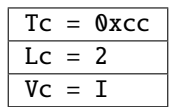

Parameters:

I := ID of created Wrap Key (2 bytes)

# **THIRTYSEVEN**

# **RANDOMIZE OTP AEAD COMMAND**

Create an OTP AEAD from random data.

# **37.1 Description**

Create a new OTP AEAD using random data for key and private ID.

# **37.2 Shell Example**

Generate a new OTP AEAD using OTP AEAD Key 0xc5f4 and put the result in file aead:

```
yubihsm> otp aead_random 0 0xc5f4 aead
```
# **37.3 Protocol Details**

#### **37.3.1 Command**

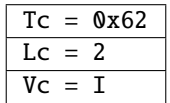

Parameters:

I := [Object ID](https://docs.yubico.com/software/yubihsm-2/concepts/hsm2-concept-objectid.html) for the OTP AEAD Key (2 bytes)

#### **37.3.2 Response**

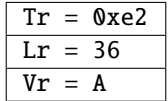

Parameters:

A := Nonce concatenated with AEAD (36 bytes)

# **THIRTYEIGHT**

# **RESET DEVICE COMMAND**

Factory reset a device.

# **38.1 Description**

Resets and reboots the device, deletes all Objects and restores the default Options and Authentication Key.

# **38.2 Shell Example**

Send reset over Session 0:

```
yubihsm> reset 0
Device successfully reset
```
### **38.3 Protocol Details**

#### **38.3.1 Command**

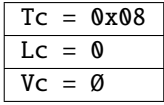

#### **38.3.2 Response**

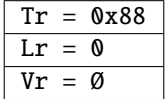

# **THIRTYNINE**

# **REWRAP OTP AEAD COMMAND**

Rewrap an OTP AEAD.

# **39.1 Description**

Re-encrypt a Yubico OTP AEAD from one OTP AEAD Key to another OTP AEAD Key.

# **39.2 Shell Example**

N/A

# **39.3 Protocol Details**

#### **39.3.1 Command**

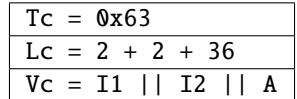

Parameters:

 $I1 := Key ID from (2 bytes)$ 

 $I2 := Key ID$  to  $(2 bytes)$ 

A := Nonce concatenated with AEAD (36 bytes)

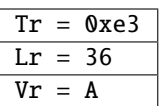

Parameters:

A := Nonce concatenated with AEAD (36 bytes)

### **FORTY**

# **SESSION MESSAGE COMMAND**

Send a command over an established session.

# **40.1 Description**

Sends a wrapped command for a previously established session. The command is encrypted and authenticated.

# **40.2 Shell Example**

Send an echo over Session 0:

```
yubihsm> echo 0 0xff 1
Response (1 bytes):
ff
```
## **40.3 Protocol Details**

### **40.3.1 Command**

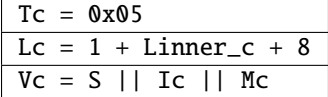

Parameters:

 $S :=$  Session ID (1 byte)

Linner\_c/inner\_r := Length of the encrypted inner command / response (2 bytes)

 $Mc/r := CMAC$  of the outer command / response (8 bytes)

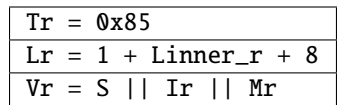

# **FORTYONE**

# **SET LOG INDEX COMMAND**

Set the last extracted log entry.

# **41.1 Description**

Inform the device what the last extracted log entry is so logs can be reused. Mostly of practical use when forced auditing is enabled.

## **41.2 Shell Example**

Set log index 41 as the last extracted entry:

```
yubihsm> audit set 0 41
```
# **41.3 Protocol Details**

#### **41.3.1 Command**

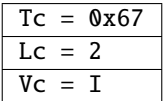

Parameters:

 $I := Index$  to set as last read log (2 bytes)

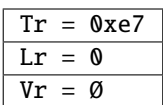

# **FORTYTWO**

## **SET OPTION COMMAND**

Set a device-global option.

# **42.1 Description**

Set device-global options that affect general behavior. Each invocation of this command sets a single option, which is represented as a TAG-LENGTH-VALUE (TLV).

## **42.2 Shell Example**

Turn off audit logging for Sign HMAC (command 53) and Verify HMAC (command 5c):

```
yubihsm> put option 0 command_audit 53005c00
```
### **42.3 Protocol Details**

#### **42.3.1 Command**

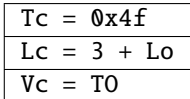

Parameters:

To := The TLV encoding of the selected option

Lo := The option-specific length in bytes

The options currently supported are the following:

TAG is 1 byte

LENGTH is 2 bytes

VALUE is Lo bytes

Tags:

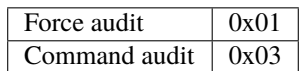

Values:

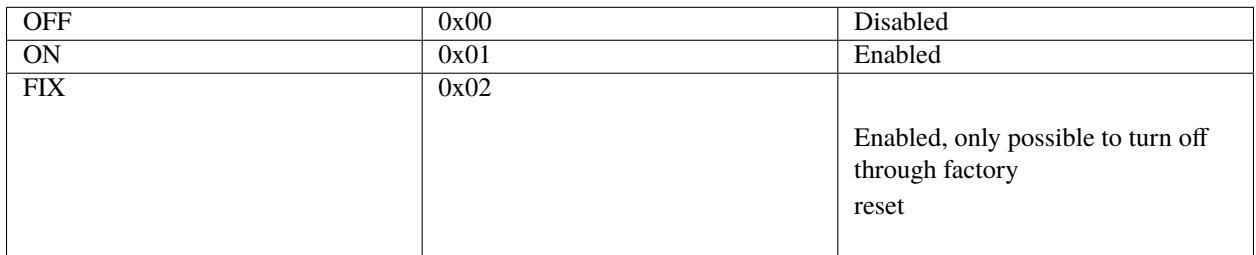

There are two supported options, Force audit and Command audit.

With Force audit set, the device will refuse operations as long as the [Log Store](https://docs.yubico.com/software/yubihsm-2/concepts/hsm2-concept-logs.html) is full. It takes a 1 byte value option.

Command audit can be used to toggle whether a specific command should be logged, this takes tuples of command number and option value.

### **42.3.2 Response**

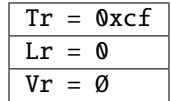

### **FORTYTHREE**

## **SIGN ATTESTATION CERTIFICATE COMMAND**

Attest an Asymmetric Key.

# **43.1 Description**

Get attestation of an Asymmetric Key, output is an X.509 certificate.

## **43.2 Shell Example**

Attest Asymmetric Key 0x79c3 using attestation key 0 (builtin):

```
yubihsm> attest asymmetric 0 0x79c3 0
-----BEGIN CERTIFICATE-----
MIIDeTCCAmGgAwIBAgIQaa8FkvRhqntp5HjyyCfilzANBgkqhkiG9w0BAQsFADAn
MSUwIwYDVQQDDBxZdWJpSFNNIEF0dGVzdGF0aW9uICgxMjM0NTYpMCAXDTE3MDEw
MTAwMDAwMFoYDzIwNzExMDA1MDAwMDAwWjAoMSYwJAYDVQQDDB1ZdWJpSFNNIEF0
dGVzdGF0aW9uIGlkOjB4NzljMzCCASIwDQYJKoZIhvcNAQEBBQADggEPADCCAQoC
ggEBAMYpAzHar0syanQEiRqWy8WDO5qETjDulo2txNBDwyMCNgeEYzo/uglUXLEm
Zj6Dd8EcdY9upHoqVpLduB+GIt+UEq5DeMN5Rzj2QZ/lQMELMdaD9ODc707aPvKT
/oAuj1aZ89vfg7jEVWBTPWquyFaxaCBoz8WWta9j5JxRppQpR27ub43950fX3wpW
btvlNLMx0QAQdDqEm2V3TEhnbo6T5XsgC78OdOikyJw2TP062rQXSY7GRuXob/Qa
INsJRXbbydqUXDHFNq8GnSkL8dHsNdf7bOSdAV6Vlw30JFbJ2uoW2EkGmF9qYWnt
EVyyPMMQwF09r9HVpLF83TBaYoMCAwEAAaOBnTCBmjATBgorBgEEAYLECgQBBAUE
AwIAADATBgorBgEEAYLECgQCBAUCAx6EgDASBgorBgEEAYLECgQDBAQDAgABMBMG
CisGAQQBgsQKBAQEBQMDAAABMBkGCisGAQQBgsQKBAUECwMJAAAAAAAAAARAMBIG
CisGAQQBgsQKBAYEBAICecMwFgYKKwYBBAGCxAoECQQIDAZyc2FrZXkwDQYJKoZI
hvcNAQELBQADggEBABRReYze+KRfevrgyI3C2aLAWSiQRjJ6vvaP1Fh4bOw4X2HC
rLAI150h4O5eH/aXVNv+368FWlQhcY68jKDgDoeckrlt9thFxaphasd/Wt1Pbqzj
trnEillYjjP6rddyCR1yitmnQ3Qnsk3w1mTE/AtzmDOi7V/wNymilB79OFDGmB6P
d1VI7zGUHtLlj1qeyY4/ETqKuPDzZY5RUPYrO8/iPzy64AdtDXt1e39n9pTcohp2
PSQQe36gU7vt9+5SebEj0CF/qTk317L1R42TfeHFSJlgBTHSWcuvDORNJxDHTcco
bI+wE2dCcnjyLU9dr5tkNsD3k5pscuTmpBGFDlg=
-----END CERTIFICATE-----
```
# **43.3 Protocol Details**

#### **43.3.1 Command**

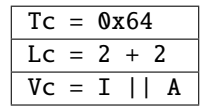

Parameters:

I := [Object ID](https://docs.yubico.com/software/yubihsm-2/concepts/hsm2-concept-objectid.html) of the Asymmetric Key to attest (2 bytes)

A := [Object ID](https://docs.yubico.com/software/yubihsm-2/concepts/hsm2-concept-objectid.html) of the Asymmetric Key used for attestation (2 bytes)

If A is 0 the internal attestation key is used.

#### **43.3.2 Response**

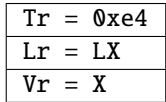

Parameters:

X := DER encoded X.509 attestation

## **FORTYFOUR**

## **SIGN ECDSA COMMAND**

Sign data with ECDSA.

# **44.1 Description**

Computes a digital signature using ECDSA on the provided data.

# **44.2 Shell Example**

Sign data in file data using key 0x52b6 and put the result in file sig:

```
yubihsm> sign ecdsa 0 0x52b6 ecdsa-sha256 data sig
```
# **44.3 Protocol Details**

#### **44.3.1 Command**

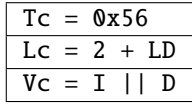

Parameters:

I := [Object ID](https://docs.yubico.com/software/yubihsm-2/concepts/hsm2-concept-objectid.html) of the Asymmetric Key (2 bytes)

 $D := H$ 

The DSI for ECDSA is a possibly zero-left-padded hash of the data, H.

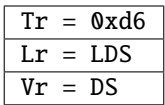

Parameters:

DS := Resulting signature

The length of DS, LDS, depends on the [Algorithm](https://docs.yubico.com/software/yubihsm-2/concepts/hsm2-concept-algorithms.html) used and equals the length of the signature plus its DER encoding.

### **FORTYFIVE**

### **SIGN EDDSA COMMAND**

Sign with EdDSA.

## **45.1 Description**

Computes a digital signature using EdDSA on the provided data.

### **45.2 Shell Example**

Perform an EdDSA signature with key 0xddf6 of the content of file data:

```
yubihsm> sign eddsa 0 0xddf6 ed25519 data
   wZljrOstOLPuMHGrXDnpAb5Wxo79+wX/vQkb/6K34tOd8se/QfLNRVTonfErttkWUAz/
→UlNtaG4XJYnY8vabCQ==
```
### **45.3 Protocol Details**

#### **45.3.1 Command**

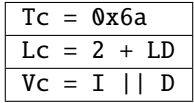

Parameters:

 $I := Object ID of the Asymmetric Key (2 bytes)$  $I := Object ID of the Asymmetric Key (2 bytes)$  $I := Object ID of the Asymmetric Key (2 bytes)$ 

The DSI for EdDSA is the raw data D.

 $DSI := D$ 

For a given DSI, the command will generate a digital signature DS. The length of DS, LDS, depends on the Algorithm used. At this time only Ed25519 is implemented.

DS := EdDSA(DSI). Key is omitted

 $DS := 0x0040$  bytes

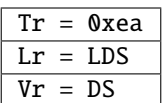

Parameters:

DS := Resulting signature

# **FORTYSIX**

# **SIGN HMAC COMMAND**

HMAC data.

# **46.1 Description**

Perform an HMAC operation in device and return the result.

# **46.2 Shell Example**

Perform an HMAC operation using the HMAC Key 0x7cf2:

```
yubihsm> hmac 0 0x7cf2 666f6f626172␣
˓→4c17e17300a51a3f8aeeba131e9c680e4e40b429aa1d547807efd8e3d95ccd39
```
# **46.3 Protocol Details**

#### **46.3.1 Command**

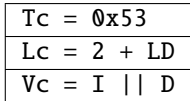

Parameters:

I := [Object ID](https://docs.yubico.com/software/yubihsm-2/concepts/hsm2-concept-objectid.html) of the HMAC Key (2 bytes)

D := Data to HMAC

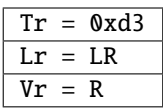

Parameters:

R := HMAC Response, 20, 32, 48 or 64 bytes depending on the Algorithm.

### **FORTYSEVEN**

### **SIGN PKCS1 COMMAND**

Sign with RSA-PKCS#1v1.5.

# **47.1 Description**

Computes a digital signature using RSA-PKCS1v1.5 on the provided data.

# **47.2 Shell Example**

Sign the data in the file test using rsa-pkcs1-sha256:

```
yubihsm> sign pkcs1v1_5 0 0x1e15 rsa-pkcs1-sha256 test
   eu9HQceSs0zsUogVloovRRcDGtkBj5AIp2Nnk6LWT4KbQZX8ac+vmFtVotjDIF9PkQ9MA8K
   sfUGvXAxpnvUyin3BjGvzENu5XRi+ZOGP4m8777zbDi1v7FKQSx8/KdZf4tulIsL4rM4M+uH
   /QoQ83vWty4c63QjcSlZJQDsdHn9r3E5or3QgBo06yK2Rd8W3WYGloSPvDaGu7L87CDFy
   MniAQB//Sw7bYr4hbVpKIWi6q4VPhBKdaB6+FzTmYrqsSv1vwek0V4LbvyelTHlh9PpFuSF
   ZeGJ/i1gkIeSO2XlKNLa4+AO+H+TYUOP3b6Qlhs3f7e4AFFWKE6lPpDHJA==
```
# **47.3 Protocol Details**

#### **47.3.1 Command**

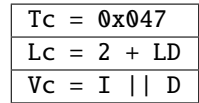

Parameters:

- $I := Object ID of the Asymmetric Key (2 bytes)$  $I := Object ID of the Asymmetric Key (2 bytes)$  $I := Object ID of the Asymmetric Key (2 bytes)$
- $D := Digest$

The Digest can be either a raw hash of data, where DigestInfo will be applied in the device, or DigestInfo + hash. Hashes supported are SHA-1, SHA-256, SHA-384 and SHA-512.

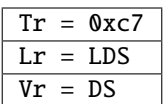

Parameters:

DS := Resulting signature

# **FORTYEIGHT**

# **SIGN PSS**

Sign data using RSA-PSS.

## **48.1 Description**

Computes a digital signature using RSA-PSS on the provided data.

### **48.2 Shell Example**

Sign what is in file data using key 0x79c3 and put the resulting signature in sig:

```
yubihsm> sign pss 0 0x79c3 rsa-pss-sha256 data sig
```
### **48.3 Protocol Details**

#### **48.3.1 Command**

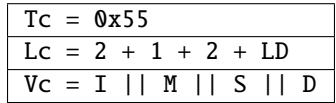

Parameters:

- I := [Object ID](https://docs.yubico.com/software/yubihsm-2/concepts/hsm2-concept-objectid.html) of the Asymmetric Key (2 bytes)
- M := Hash [Algorithm](https://docs.yubico.com/software/yubihsm-2/concepts/hsm2-concept-algorithms.html) to use for MGF1
- $S := Salt len (2 bytes)$
- $D :=$  Hashed data (20, 32, 48 or 64 bytes)

The DSI of EMSA-PSS is as defined in RFC 3447:

- DSI := EMSA-PSS-ENCODE(M, emBits, Hash, MGF, sLen).
	- Hash is a supported hash Algorithm
	- MGF is a supported masking function
	- sLen is the length of the Salt

The DSI is generated internally and only the Hash of the data and the Salt length are provided.

### **48.3.2 Response**

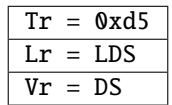

Parameters:

DS := Resulting signature

# **FORTYNINE**

# **SIGN SSH CERTIFICATE COMMAND**

Sign an SSH Certificate request.

### **49.1 Description**

Produce an SSH Certificate signature. The certificate can then be used to login to hosts.

### **49.2 Shell Example**

Produce a new SSH Certificate.

```
yubihsm> certify 0 0xabcd 0x1234 rsa-pkcs-sha256 req.dat cert.dat
```
### **49.3 Protocol Details**

#### **49.3.1 Command**

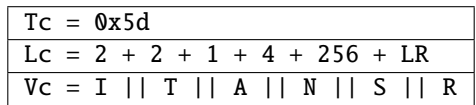

Sign and SSH Certificate by using the given Asymmetric Key and SSH Template.

Parameters:

I := [Object ID](https://docs.yubico.com/software/yubihsm-2/concepts/hsm2-concept-objectid.html) of the Asymmetric Key (2 bytes)

T := [Object ID](https://docs.yubico.com/software/yubihsm-2/concepts/hsm2-concept-objectid.html) of the SSH Template (2 bytes)

 $A :=$  [Algorithm](https://docs.yubico.com/software/yubihsm-2/concepts/hsm2-concept-algorithms.html) (1 byte)

- N := Timestamp with the definition of Now (4 bytes)
- S := Signature over the request and timestamp (256 bytes)

 $R :=$  Request (LR bytes)

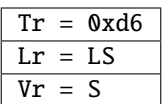

Parameters:

S := Certificate Signature (LS bytes)

## **FIFTY**

# **UNWRAP DATA COMMAND**

Decrypt data.

# **50.1 Description**

Decrypt (unwrap) data using a Wrap Key.

# **50.2 Shell Example**

yubihsm> decrypt aesccm 0 0x5b3a MRkj6B0AAAAAAAAAAoO4dkIeAYoPvwTV/M/JX1dwKnLqnERO1hSW4wPS Hello world!

# **50.3 Protocol Details**

### **50.3.1 Command**

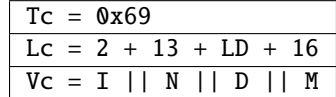

Parameters:

- I := [Object ID](https://docs.yubico.com/software/yubihsm-2/concepts/hsm2-concept-objectid.html) of a Wrap Key (2 bytes)
- $N := \text{None} (13 \text{ bytes})$
- D := Data to be unwrapped
- $M := Mac (16 bytes)$

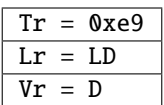

Parameters:

D := Unwrapped data
#### **CHAPTER**

## **FIFTYONE**

## **VERIFY HMAC COMMAND**

Verify an HMAC.

# **51.1 Description**

Verify a generated HMAC.

# **51.2 Shell Example**

N/A

## **51.3 Protocol Details**

#### **51.3.1 Command**

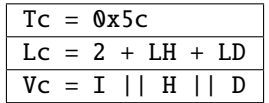

Parameters:

I := [Object ID](https://docs.yubico.com/software/yubihsm-2/concepts/hsm2-concept-objectid.html) of the HMAC Key (2 bytes)

 $H := HMAC (20, 32, 48 \text{ or } 64 \text{ bytes})$ 

 $D := Data$ 

### **51.3.2 Response**

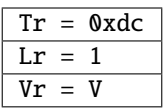

Parameters:

 $V :=$  Verified (1 byte)

V will have the value 1 if verification succeeded and 0 otherwise.

#### **CHAPTER**

## **FIFTYTWO**

## **WRAP DATA COMMAND**

Encrypt data.

## **52.1 Description**

Encrypt (wrap) data using a Wrap Key.

## **52.2 Shell Example**

Using Wrap Key 0x5b3a encrypt the string "Hello world!":

```
yubihsm> encrypt aesccm 0 0x5b3a "Hello world!"
MRkj6B0AAAAAAAAAAoO4dkIeAYoPvwTV/M/JX1dwKnLqnERO1hSW4wPS
```
## **52.3 Protocol Details**

#### **52.3.1 Command**

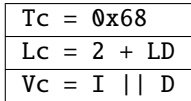

Parameters:

 $I := Object ID$  $I := Object ID$  of the Wrap Key (2 bytes)

D := Data to be wrapped

### **52.3.2 Response**

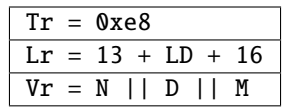

Parameters:

 $N := \text{None} (13 \text{ bytes})$ 

D := Wrapped data

 $M := Mac (16 bytes)$ 

#### **CHAPTER**

### **FIFTYTHREE**

### **COPYRIGHT**

© 2022 Yubico AB. All rights reserved.

#### **Trademarks**

Yubico and YubiKey are registered trademarks of Yubico AB. All other trademarks are the property of their respective owners.

#### **Disclaimer**

The contents of this document are subject to revision without notice due to continued progress in methodology, design, and manufacturing. Yubico shall have no liability for any error or damages of any kind resulting from the use of this document.

The Yubico Software referenced in this document is licensed to you under the terms and conditions accompanying the software or as otherwise agreed between you or the company that you are representing.

#### **Contact Information**

Yubico Inc. 530 Lytton Street Suite 301 Palo Alto, CA 94301 USA

#### **Click the links to:**

- Submit a [support request](http://yubi.co/support)
- Send a [Contact Me request](https://www.yubico.com/support/contact/)
- See [additional contact options](https://www.yubico.com/support/contact/) for getting touch with us

#### **Document Updated**

2022-05-11 23:17:23 UTC